### CAD-ERP Integration

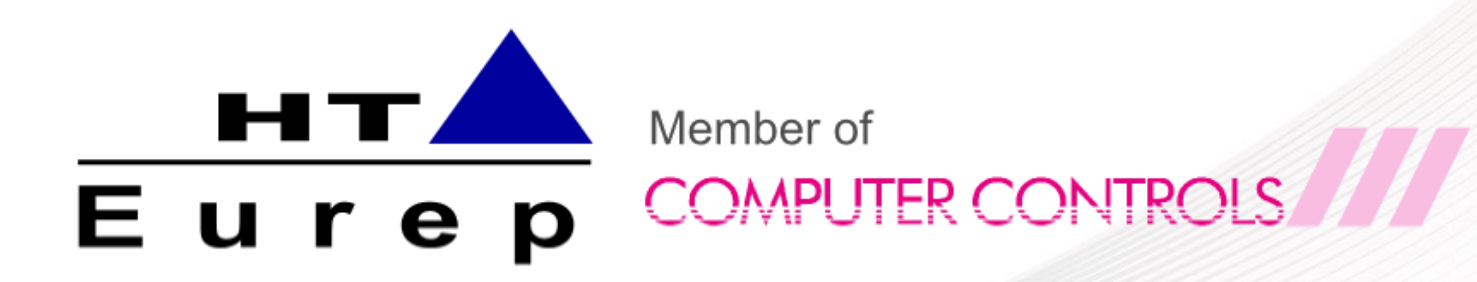

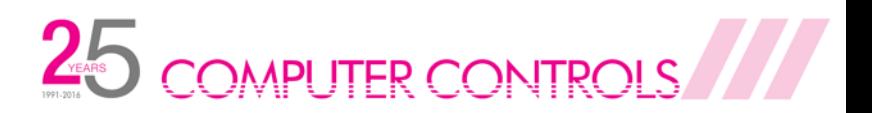

# CAD - SolidWorks ERP - GoSoft

25 COMPUTER CONTROLS

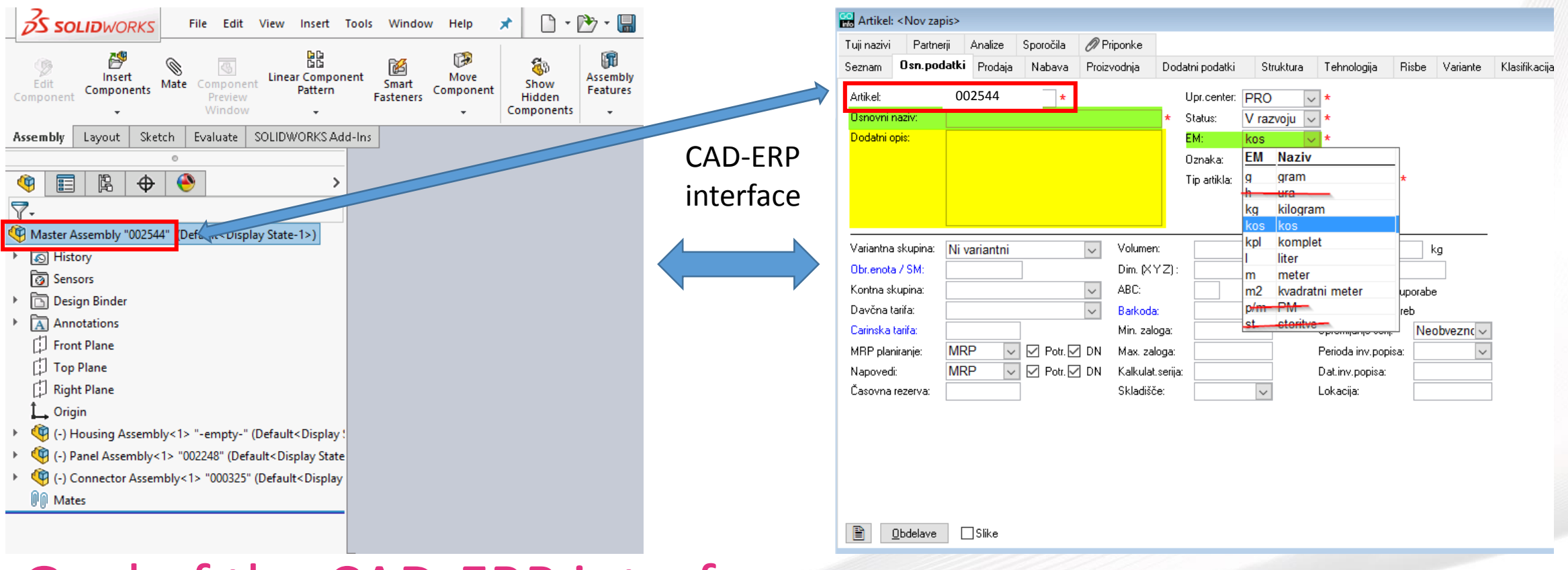

### Goal of the CAD-ERP interface:

- Reduce the need of the engineers to go out of the CAD software
- Automatization of the processes in ERP sustavu
- Dana exchange between softwares (no need to skip to other app to look for data)

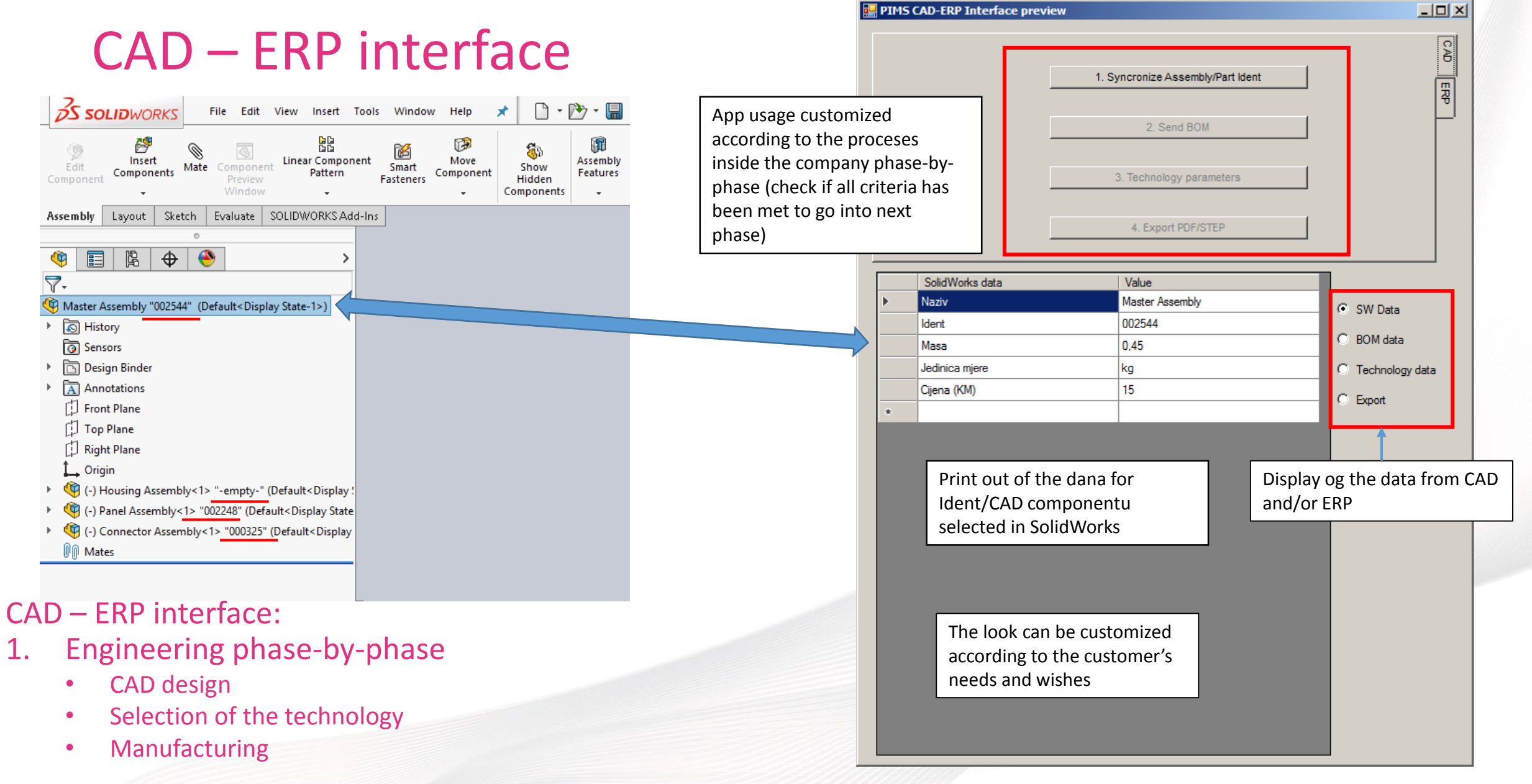

25 COMPUTER CONTROLS

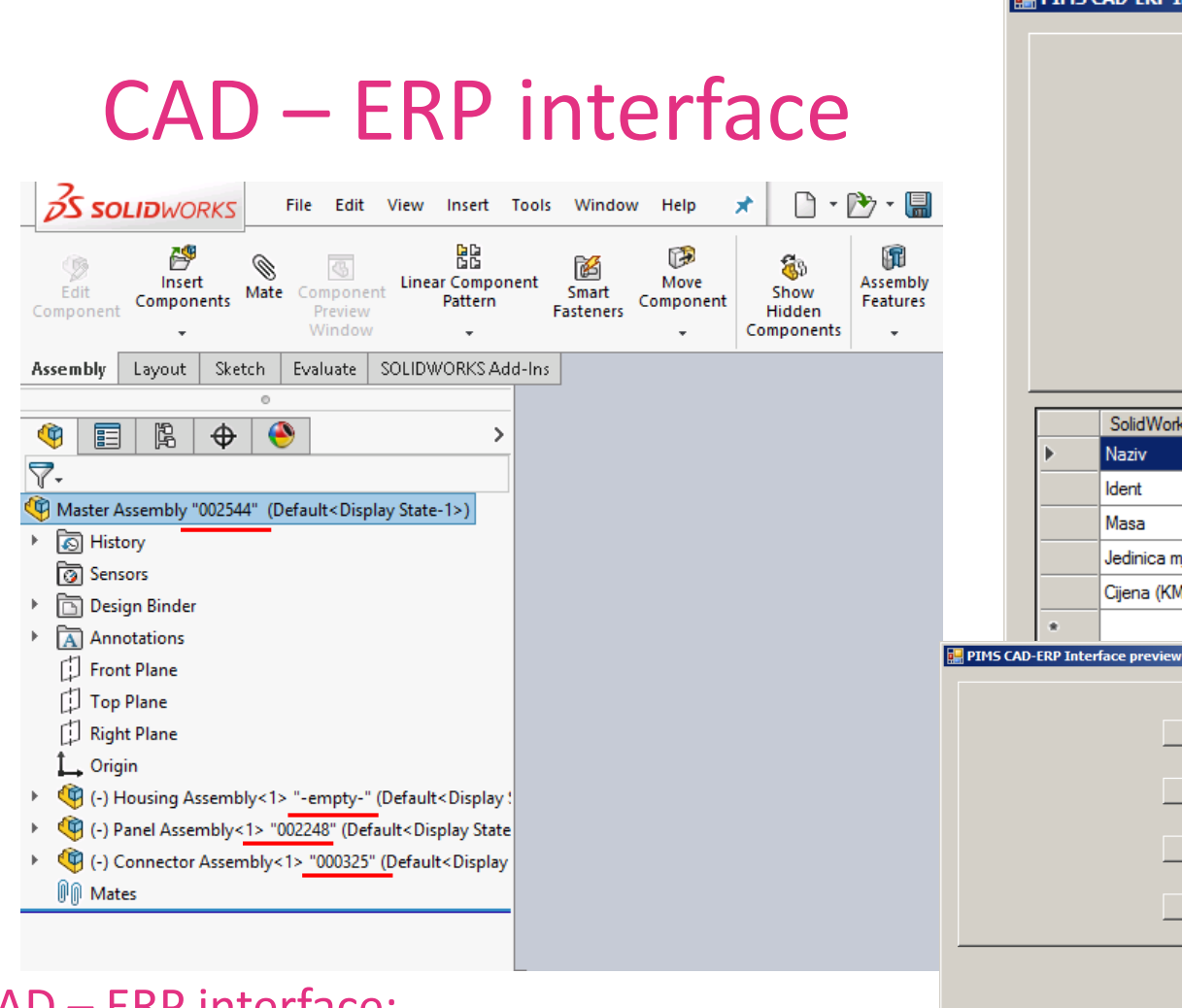

**Status:** 

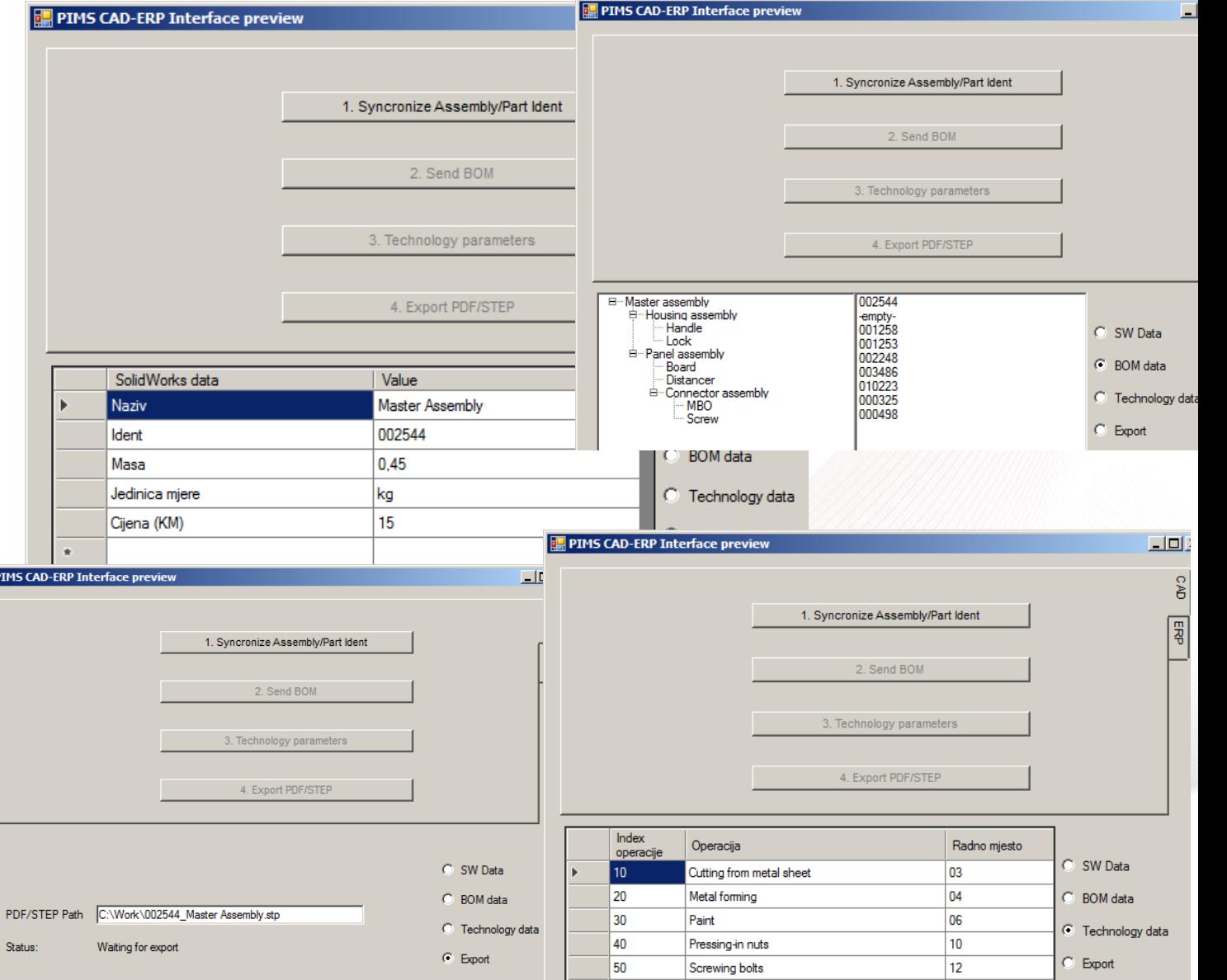

25 COMPUTER CONTROLS

#### CAD – ERP interface:

2. Dana exchange between CAD and ERP on current Part/SubAssembly/Assembly

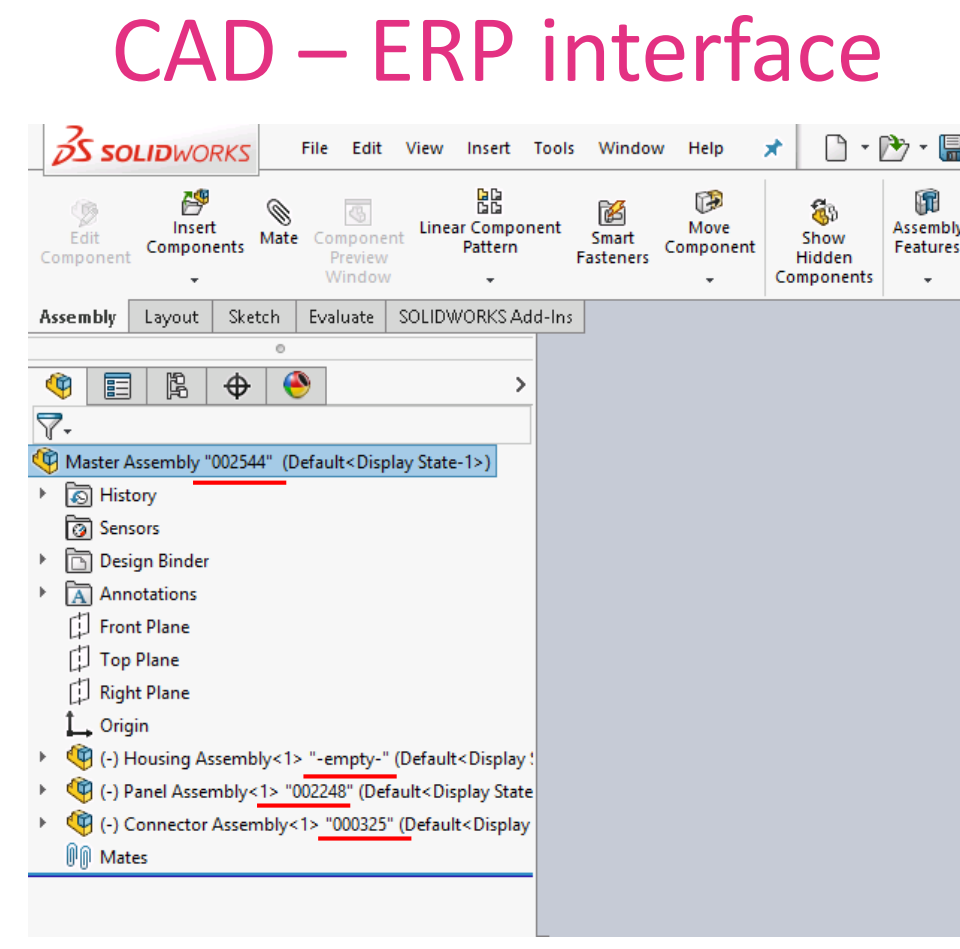

#### CAD – ERP interface:

- 3. Adding new data into CAD
	- Fetching new Indents from GoSoft (for part or complete assembly)

atures

- Dana exchange for existing parts(feedback from GoSoft)
- Check of the complet structure if it is ready for next phase

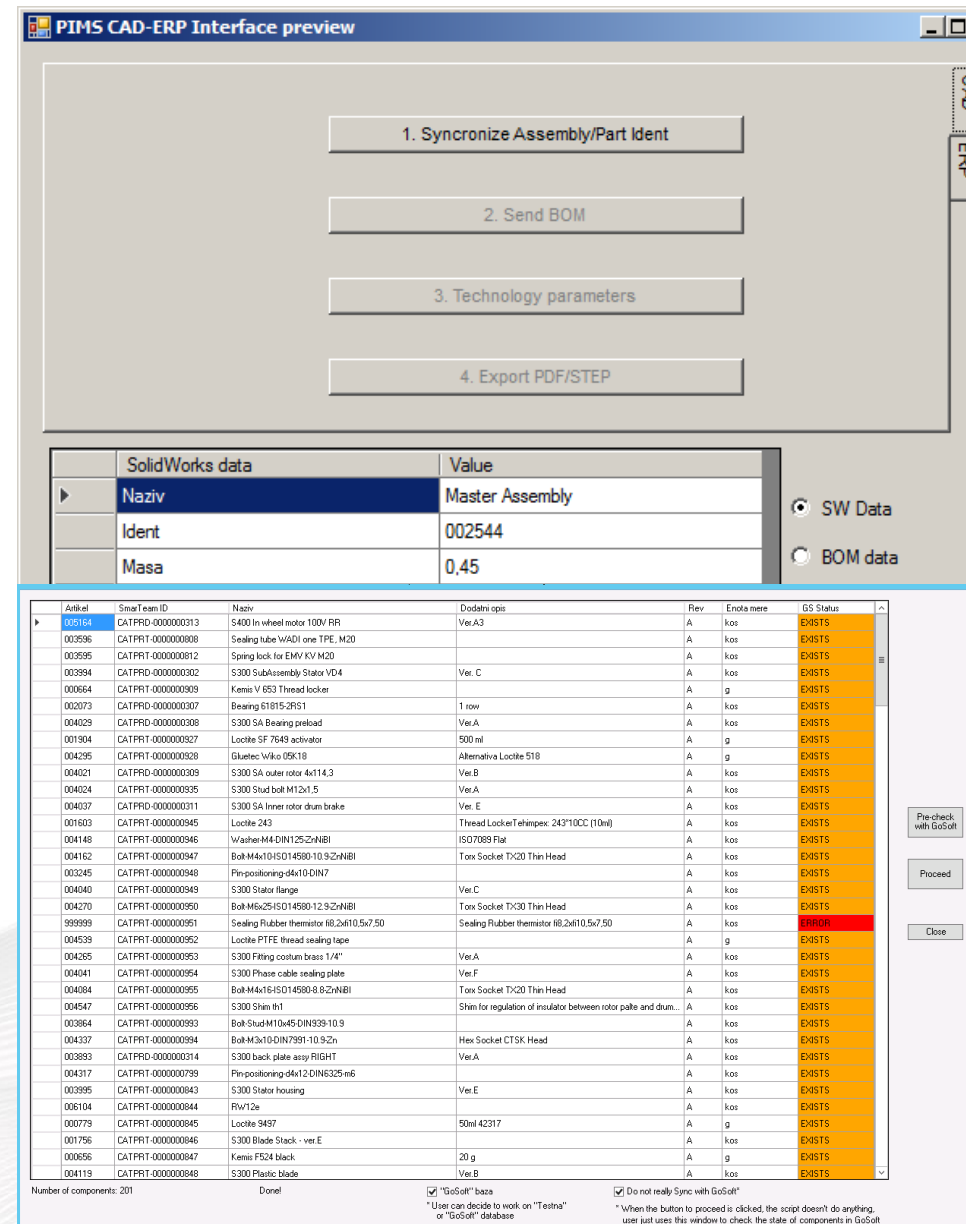

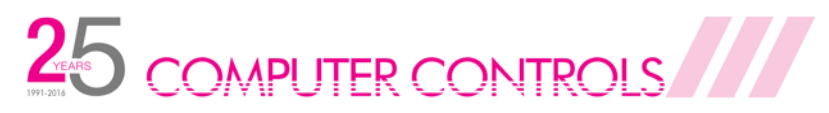

## CAD – ERP interface

- Required information:
	- When to do sinchronization (in which design phase)
	- Checks before sync that can stop syncing if certain conditions are not met? (for example approval inside SW)
	- Which data is needed from SW to perform syncing?
	- Which data is needed from GS to perform syncing (required fileds for opening Indent?)

### CAD – ERP interface:

- 3. Adding new data into CAD
	- Fetching new Indents from GoSoft (for part or complete assembly)
	- Dana exchange for existing parts(feedback from GoSoft)
	- Check of the complet structure if it is ready for next phase

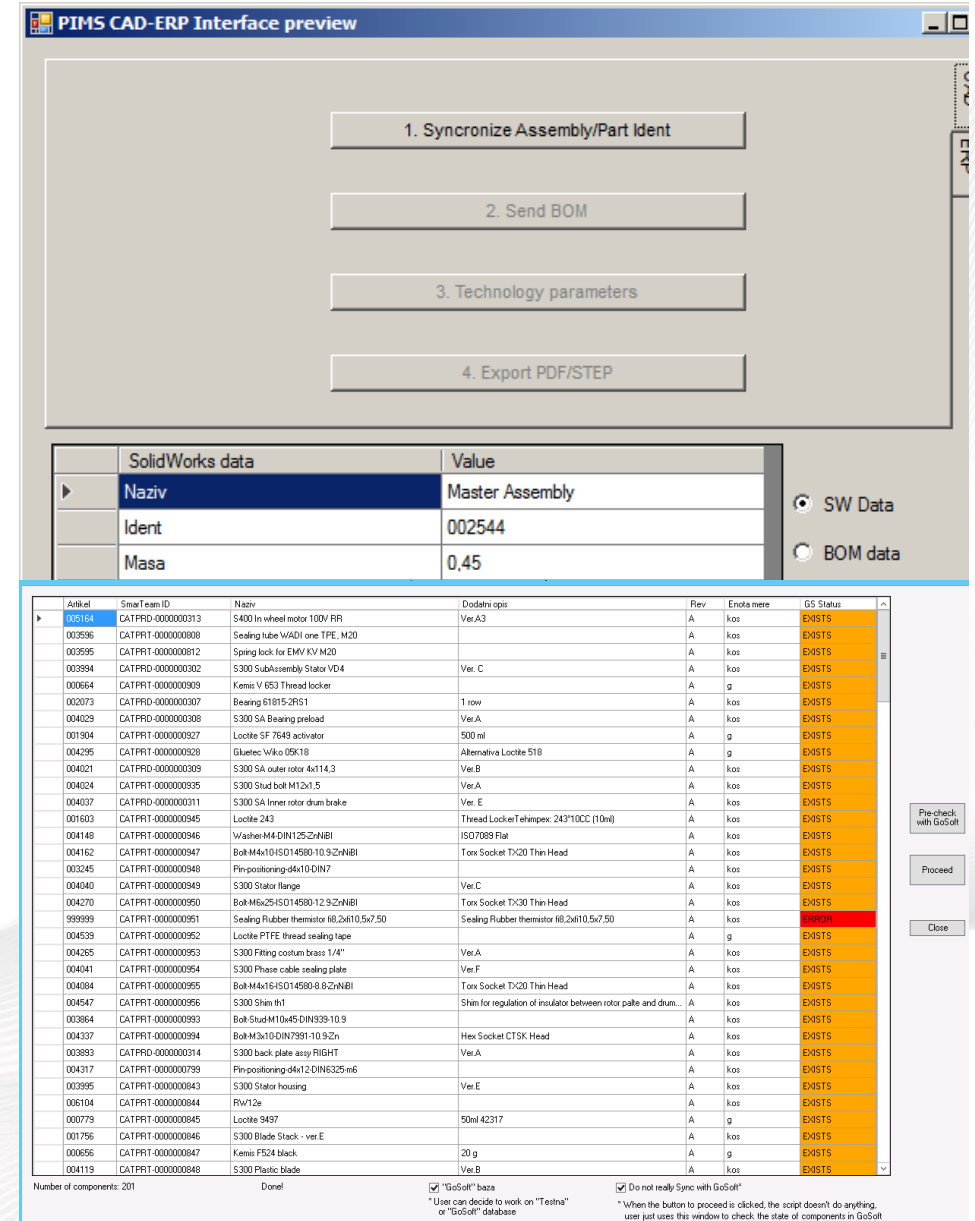

25 COMPUTER CONTROLS

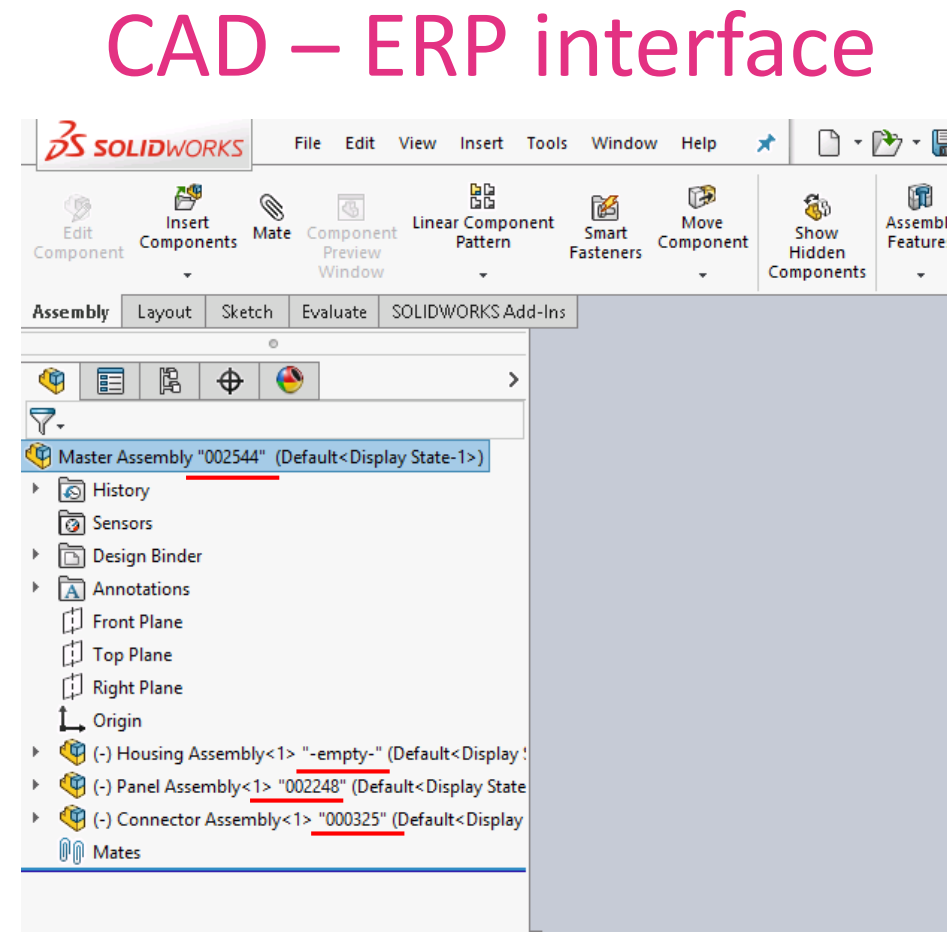

CAD – ERP interface:

- 4. Export of the structure from CAD to GoSoft
	- Sending BOM structure (1st level BOM)
	- Check if all structures are created and exported

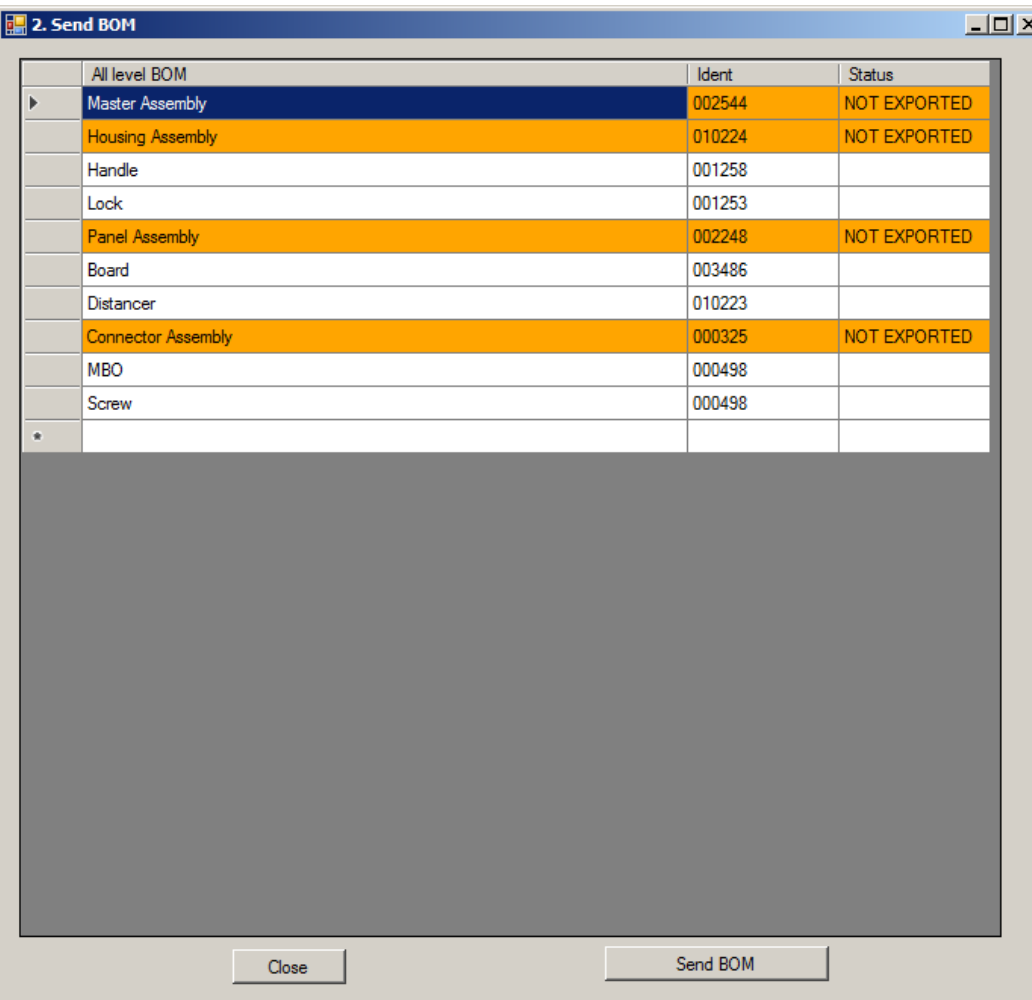

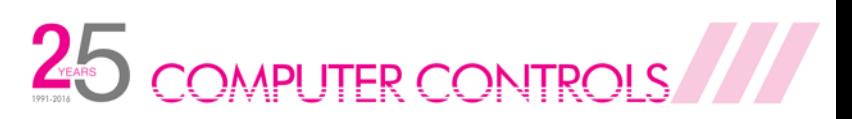

# CAD – ERP interface

- Required information :
	- When to send BOM structure (in which design phase)
	- What BOM structure is sent (1st level or all-level BOM), position by position or complete assemblies
	- Certain checks before sending that can stop the process if conditions not met (do all Indents exist)?
	- Which SW dana is needed to perform sincing indent of the subassembly + indents of the positions + amount (total and/or by position)

#### CAD – ERP interface:

- 4. Export of the structure from CAD to GoSoft
	- Sending BOM structure (1st level BOM)
	- Check if all structures are created and exported

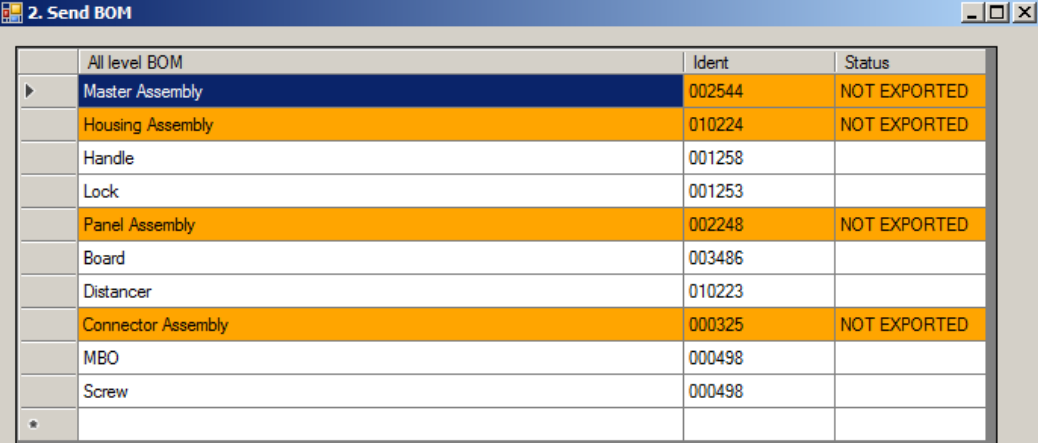

Prikaz 1st level BOM-a: Narančasto – sklopovi Bijelo – pozicije unutar sklopa

Close

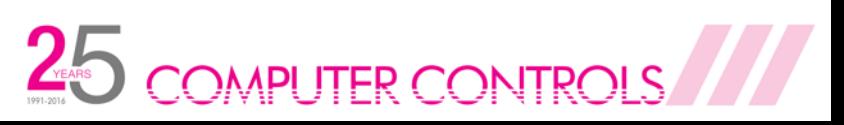

Send BOM

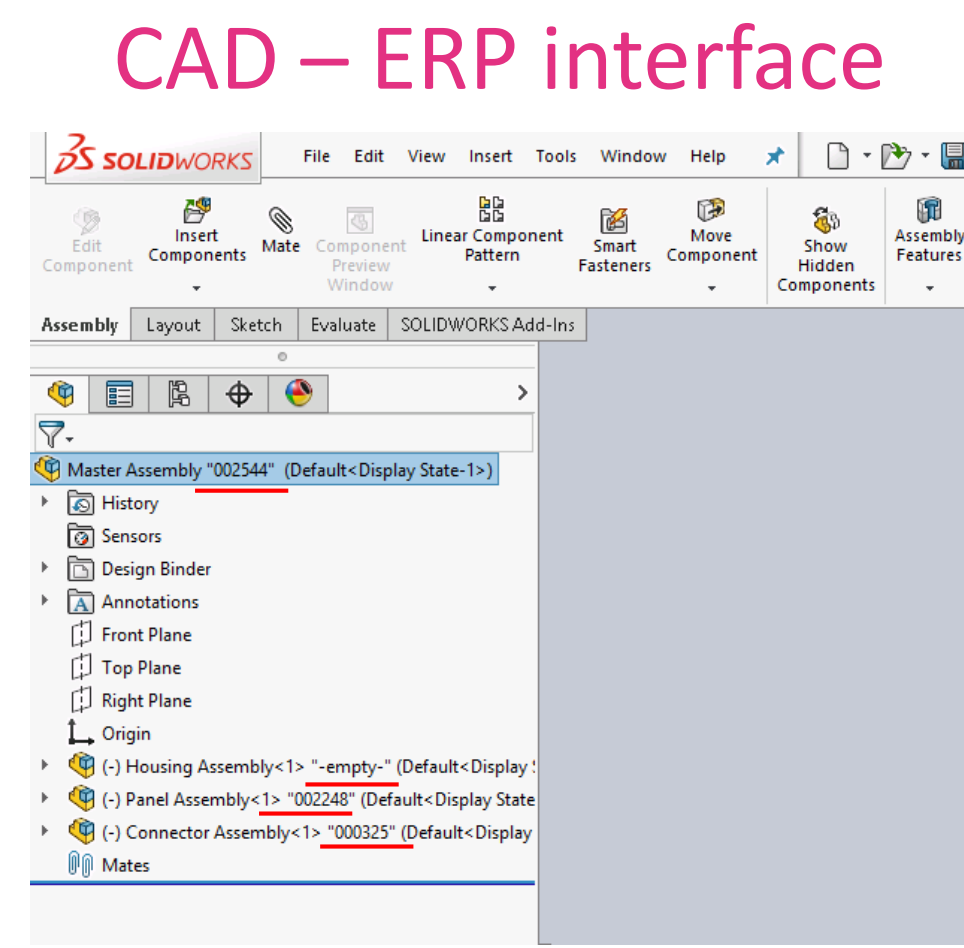

mbly

#### CAD – ERP interface:

- 5. Adding new data into ERP
	- Technology dana written into CAD
	- Syncing / sending data into ERP
	- Syncing of all available operations and workplaces with ERP

![](_page_8_Picture_49.jpeg)

![](_page_8_Picture_7.jpeg)

# CAD – ERP interface

- Required information :
	- When to send technology to GoSoft (after/before BOM structure or some other phase)
	- How to send technology to GoSoft (for position/Indent (bottom to top), for assembly, all subassemblies/positions below (top to bottom))
	- Dana to be sent (Order of the operations, number of the operation, name of the operation, time of the operation; selection method– drop-down menu with options)
	- Sincing of the technology dana with GoSoft (list of all operations, timings etc.)

### CAD – ERP interface:

- 5. Adding new data into ERP
	- Technology dana written into CAD
	- Syncing / sending data into ERP
	- Syncing of all available operations and workplaces with ERP

![](_page_9_Picture_11.jpeg)

COMPLITER CONTROLS

![](_page_10_Picture_43.jpeg)

鳯

#### CAD – ERP interface:

- 6. Sending documentation to manufacturing
	- Neutral formats (STEP, PDF)
	- Archiving of all past versions

![](_page_10_Picture_44.jpeg)

![](_page_10_Picture_6.jpeg)